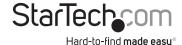

# Black 3.5in SATA SAS Removable Hard Drive Mobile Rack

DRW150SASBK

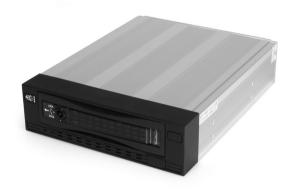

\*actual product may vary from photos

DE: Bedienungsanleitung - de.startech.com FR: Guide de l'utilisateur - fr.startech.com ES: Guía del usuario - es.startech.com IT: Guida per l'uso - it.startech.com NL: Gebruiksaanwijzing - nl.startech.com

PT: Guia do usuário - pt.startech.com

For the most up-to-date information, please visit: www.startech.com

#### **FCC Compliance Statement**

This equipment has been tested and found to comply with the limits for a Class B digital device, pursuant to part 15 of the FCC Rules. These limits are designed to provide reasonable protection against harmful interference in a residential installation. This equipment generates, uses and can radiate radio frequency energy and, if not installed and used in accordance with the instructions, may cause harmful interference to radio communications. However, there is no guarantee that interference will not occur in a particular installation. If this equipment does cause harmful interference to radio or television reception, which can be determined by turning the equipment off and on, the user is encouraged to try to correct the interference by one or more of the following measures:

- · Reorient or relocate the receiving antenna.
- · Increase the separation between the equipment and receiver.
- Connect the equipment into an outlet on a circuit different from that to which the receiver is connected.
- Consult the dealer or an experienced radio/TV technician for help.

#### Use of Trademarks, Registered Trademarks, and other Protected Names and Symbols

This manual may make reference to trademarks, registered trademarks, and other protected names and/or symbols of third-party companies not related in any way to StarTech.com. Where they occur these references are for illustrative purposes only and do not represent an endorsement of a product or service by StarTech.com, or an endorsement of the product(s) to which this manual applies by the third-party company in question. Regardless of any direct acknowledgement elsewhere in the body of this document, StarTech.com hereby acknowledges that all trademarks, registered trademarks, service marks, and other protected names and/or symbols contained in this manual and related documents are the property of their respective holders.

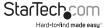

## **Table of Contents**

| Introduction            | 1  |
|-------------------------|----|
| Packaging Contents      | 1  |
| System Requirements     | 1  |
| Installation            | 2  |
| Software Installation   | 3  |
| Configuration Diagram   | 4  |
| Operation               |    |
| Front Panel Pushbuttons | 5  |
| Keyboard Hotkeys        |    |
| KVM Switcher Software   | 6  |
| Specifications          | 9  |
| Technical Support       | 10 |
| Warranty Information    | 10 |

i

## Introduction

Thank you for purchasing a StarTech.com 5.25" Serial attached SCSI/Serial ATA hard drive drawer. Now, you can quickly add and remove hard drives from your system without having to open your computer, while utilizing the impressive data transfer speeds of either Serial attached SCSI (SAS) or SATA. Each unit consists of a bay portion that fits into your 5.25" drive bay and a removable caddy that holds your hard disk. Whether for using multiple operating systems, making high speed, high capacity backups, or minimizing downtime on mission-critical computers, StarTech.com's removable drive drawers provide the ultimate in reliability and convenience.

### **Packaging Contents**

- · 1 x drive caddy
- 1 x drive bay
- 1 x Bag of assorted screws

### **System Requirements**

- An IBM-PC or Mac computer with available 5.25" drive bay
- · An available SAS or SATA hard drive connection
- An available 15-pin SATA power connection

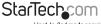

## Installation

To ensure a quick and easy installation, please read through this section before attempting to install this device.

WARNING: Hard drives require careful handling, especially when being transported. If you are not careful with your hard disk, it may result in lost data. Always handle your hard drive and storage device with caution. Hard drives, like all computer equipment can also be severely damaged by static electricity. Be sure that you are properly grounded before opening your computer case or touching any components. StarTech. com recommends that you wear an anti-static strap when installing any computer equipment.

If an anti-static strap is unavailable, discharge yourself of any static electricity build-up by touching a large grounded metal surface (such as the computer case) for several seconds. Do not bump, jar, or drop the device. Do not disconnect any cables or power sources while the hard drive is active. This can result in data loss and possible damage to the hard drive. Always make sure that your hard drive is fully spun down before removing the device. Installing the Hard Drive

NOTE: Before installing the hard disk in the case, make sure that you have properly configured your hard disk according to your hard disk manufacturer's specifications.

 Remove the caddy from the bay by turning the locking dial to the OPEN position as marked on the caddy. The locking arm should swing open, releasing the caddy from the enclosure. If the locking arm does not swing open, gently press the left half of the locking mechanism, which will release the caddy.

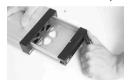

2. Remove the caddy by pulling the locking arm out of the enclosure.

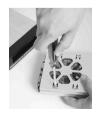

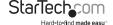

3. Place the 3.5" Serial Attached SCSI drive into the caddy, making sure that the holes provided at the bottom of the caddy are properly aligned with the holes on the bottom of the hard drive. Secure the hard drive in the caddy, by inserting and tightening the screws provided into the holes located on the bottom of the hard drive.

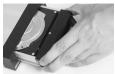

4. Once the hard drive is properly secured onto the caddy, gently slide the caddy into the enclosure, ensuring that the hard drive power/data ports connect with the power/data connection at the back of the enclosure. Instruction Manual

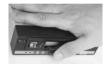

Close the locking arm. To completely secure the hard drive caddy in the enclosure, please turn the locking dial to the lock position (clockwise).

#### Installing the Drive Bay in the PC

- 1. Make sure that your system is unplugged and you are grounded.
- Remove the side covers from your PC and remove the front cover from an available 5.25" drive bay (see your computer's user manual for details, if necessary).
  Insert the bay into the 5 1/4" bay slot, making sure that the screw holes on the side of the bay line up with the holes in the bay slot.
- 3. Connect an available SAS cable to the connector on the back of the enclosure. Please note: DRW150SASBK can be connected to the computer using a standard SATA connection, in place of the SAS connection. If this is the case, please be sure to attach the necessary power connector.
- 4. Using the supplied screws, mount the enclosure into the PC bay. Your Serial Attached SCSI Drive drawer is now connected, and ready to be used. Please restore power to the PC.

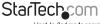

#### Removing the Drive Drawer

NOTE: Do not unlock the drawer when the hard drive is in use. Only power down the drive when the hard drive is idle. Once you have powered down the hard drive, wait about 15 seconds to let the hard drive "spin down" before removing the caddy from thebay.

- 1. Turn the locking dial in a counter-clockwise direction, to unlock the drive drawer.
- 2. Gently pull the caddy out of the enclosure.

#### Replacing the Drive Drawer

- 1. To replace the drive drawer following removal, slide the tray back into the slot. When the tray is all the way back into the slot, press the arm back in until you hear a "click" sound
- 2. This indicates that the tray and hard drive are securely installed.

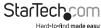

## **Specifications**

| Enclosure Dimensions / Weight | 180mm x 146mm x 42mm (L x W x H) / 850g |  |
|-------------------------------|-----------------------------------------|--|
| Enclosure Construction        | Aluminum                                |  |
| Hard Drive Compatibility      | 3.5" SAS or SCSI                        |  |
| Power                         | SATA or LP4                             |  |
| Safety Certifications         | WEEE, CE, ROHS                          |  |

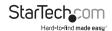

## **Technical Support**

StarTech.com's lifetime technical support is an integral part of our commitment to provide industry-leading solutions. If you ever need help with your product, visit www.startech.com/support and access our comprehensive selection of online tools, documentation, and downloads.

For the latest drivers/software, please visit www.startech.com/downloads

## Warranty Information

This product is backed by a two year warranty.

In addition, StarTech.com warrants its products against defects in materials and workmanship for the periods noted, following the initial date of purchase. During this period, the products may be returned for repair, or replacement with equivalent products at our discretion. The warranty covers parts and labor costs only. StarTech.com does not warrant its products from defects or damages arising from misuse, abuse, alteration, or normal wear and tear.

#### **Limitation of Liability**

In no event shall the liability of StarTech.com Ltd. and StarTech.com USA LLP (or their officers, directors, employees or agents) for any damages (whether direct or indirect, special, punitive, incidental, consequential, or otherwise), loss of profits, loss of business, or any pecuniary loss, arising out of or related to the use of the product exceed the actual price paid for the product. Some states do not allow the exclusion or limitation of incidental or consequential damages. If such laws apply, the limitations or exclusions contained in this statement may not apply to you.

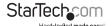

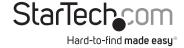

Hard-to-find made easy. At StarTech.com, that isn't a slogan, It's a promise.

StarTech.com is your one-stop source for every connectivity part you need. From the latest technology to legacy products — and all the parts that bridge the old and new — we can help you find the parts that connect your solutions.

We make it easy to locate the parts, and we quickly deliver them wherever they need to go. Just talk to one of our tech advisors or visit our website. You'll be connected to the products you need in no time.

Visit www.startech.com for complete information on all StarTech.com products and to access exclusive resources and time-saving tools.

StarTech.com is an ISO 9001 Registered manufacturer of connectivity and technology parts. StarTech.com was founded in 1985 and has operations in the United States, Canada, the United Kingdom and Taiwan servicing a worldwide market.